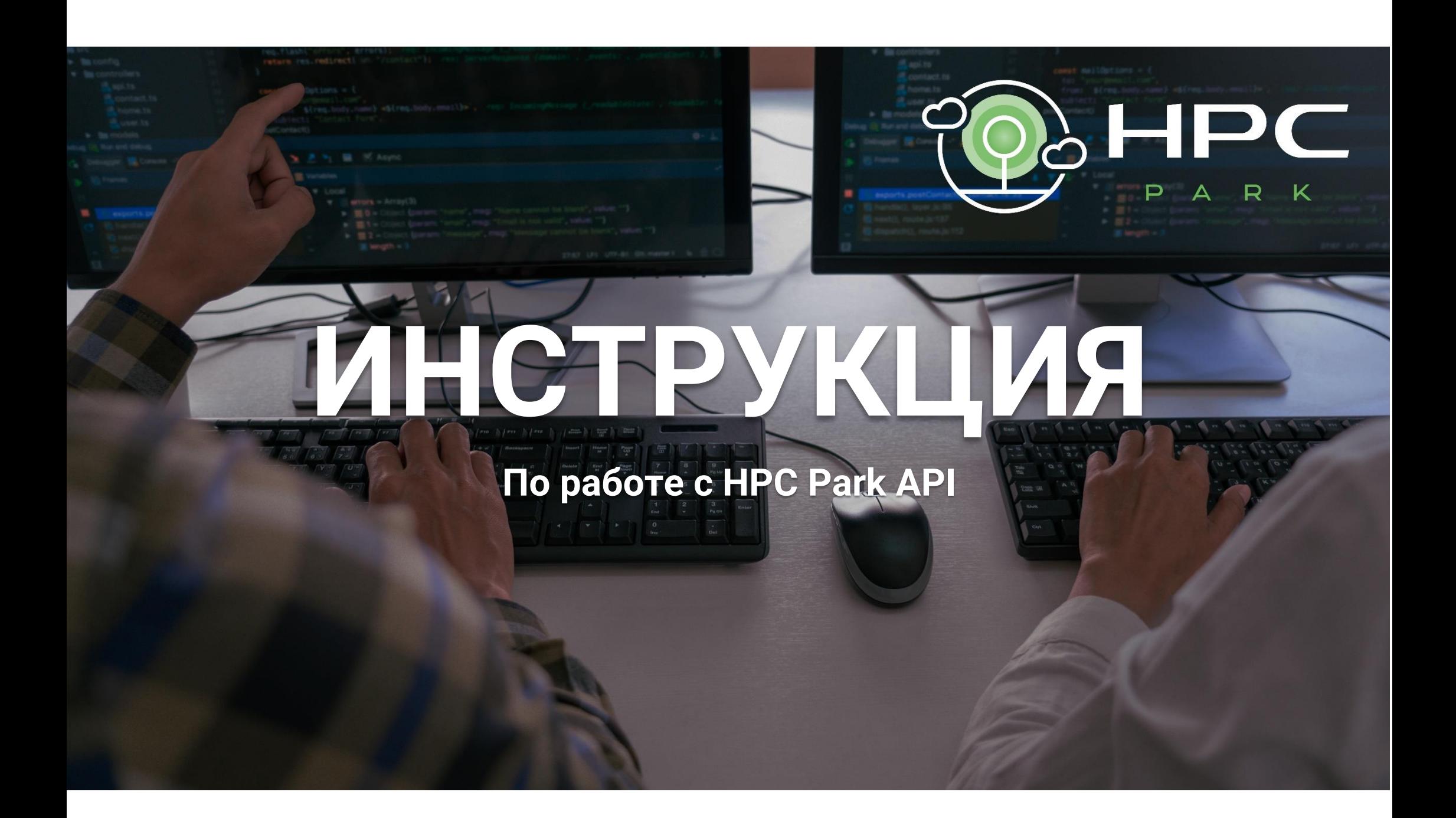

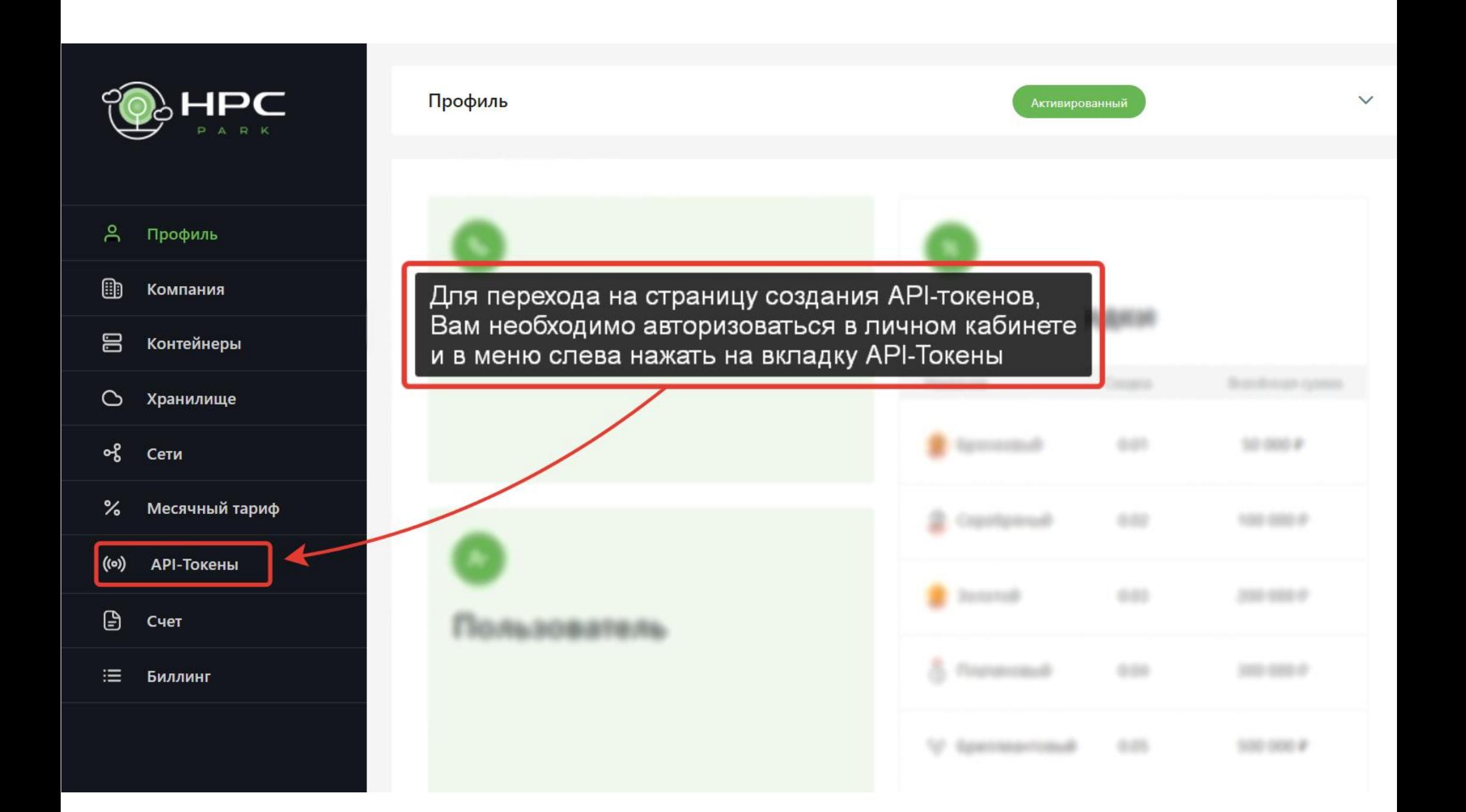

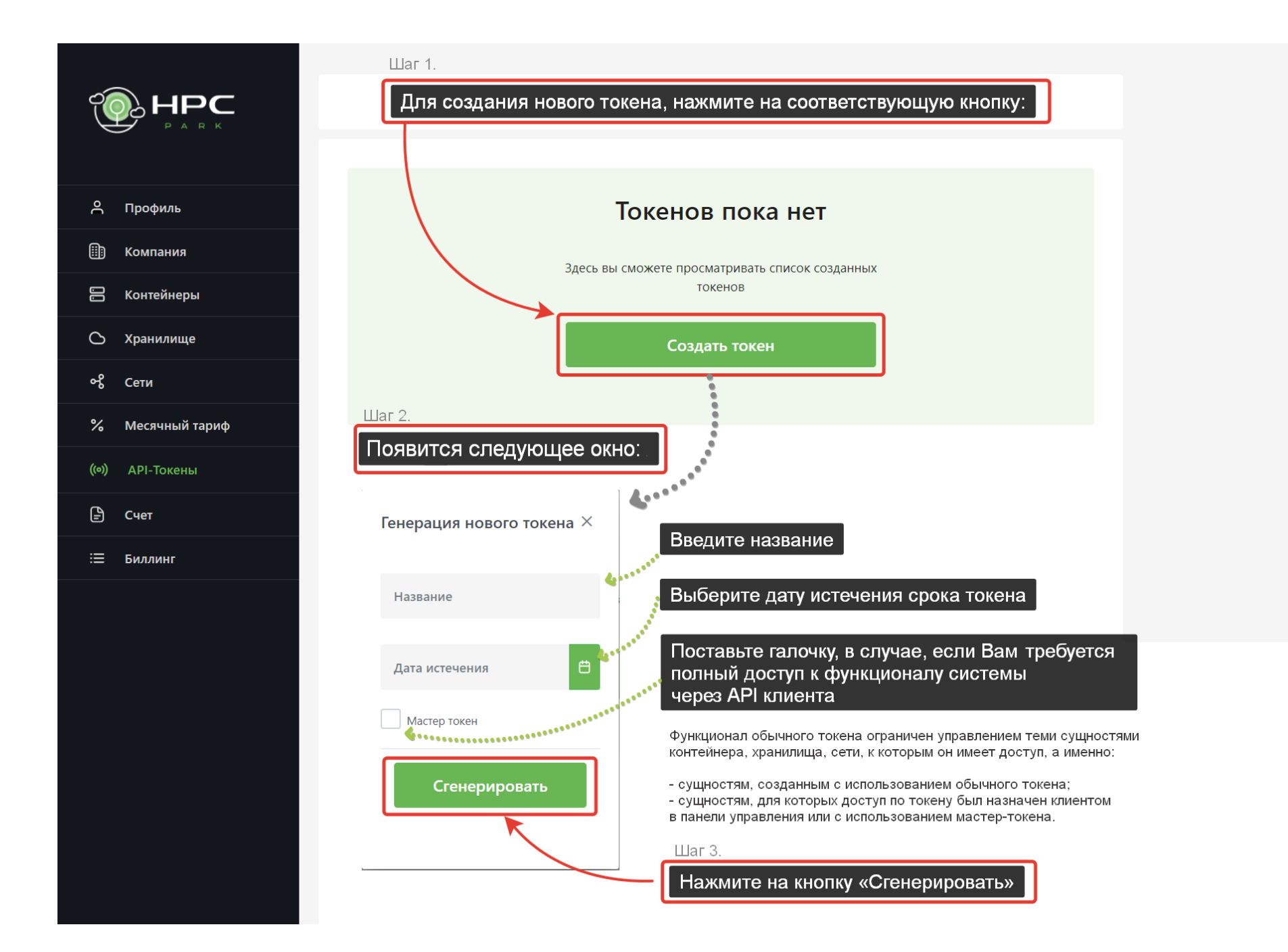

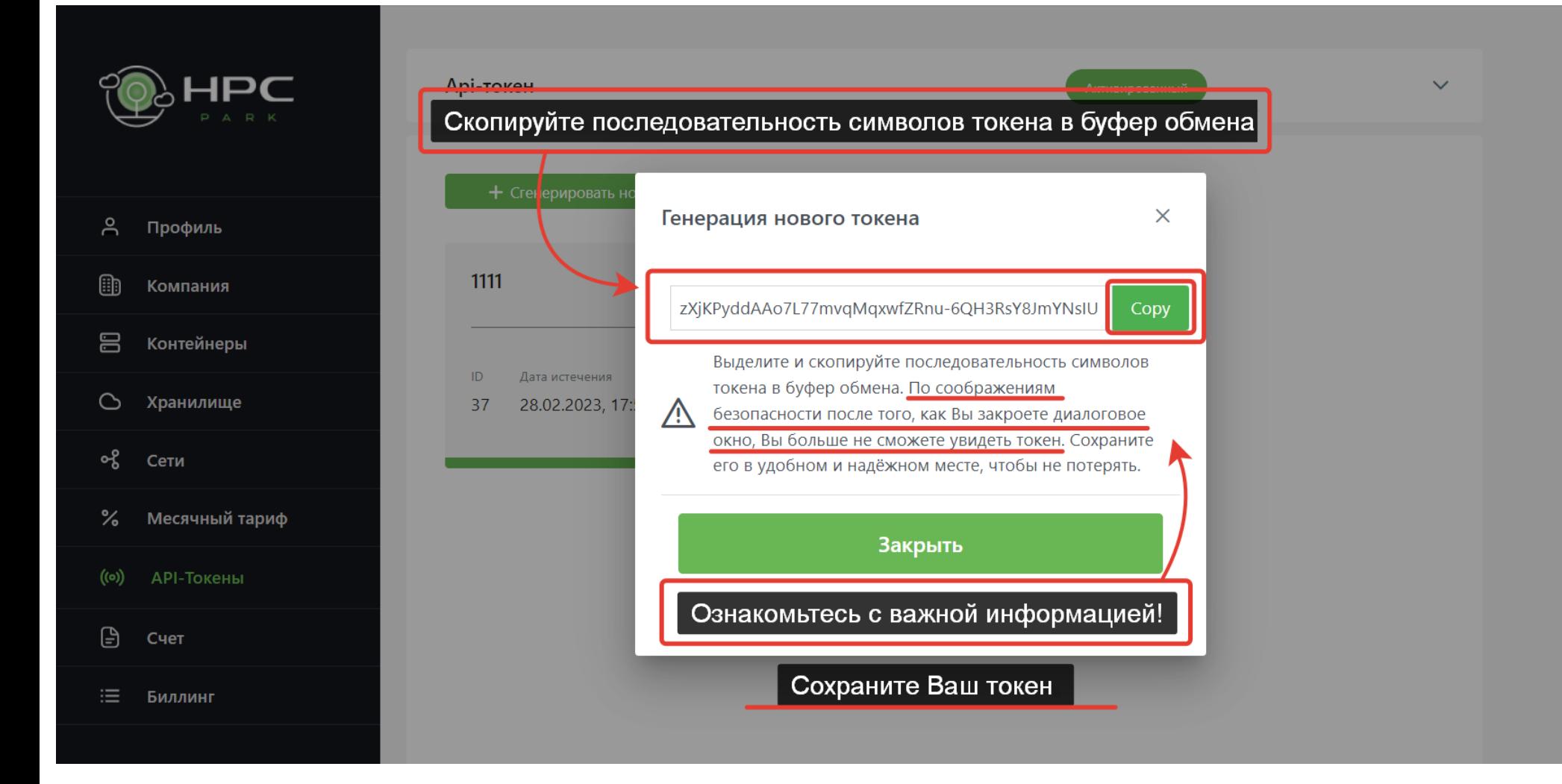

## Затем перейдите по адресу: **https://api.hpc-park.ru**

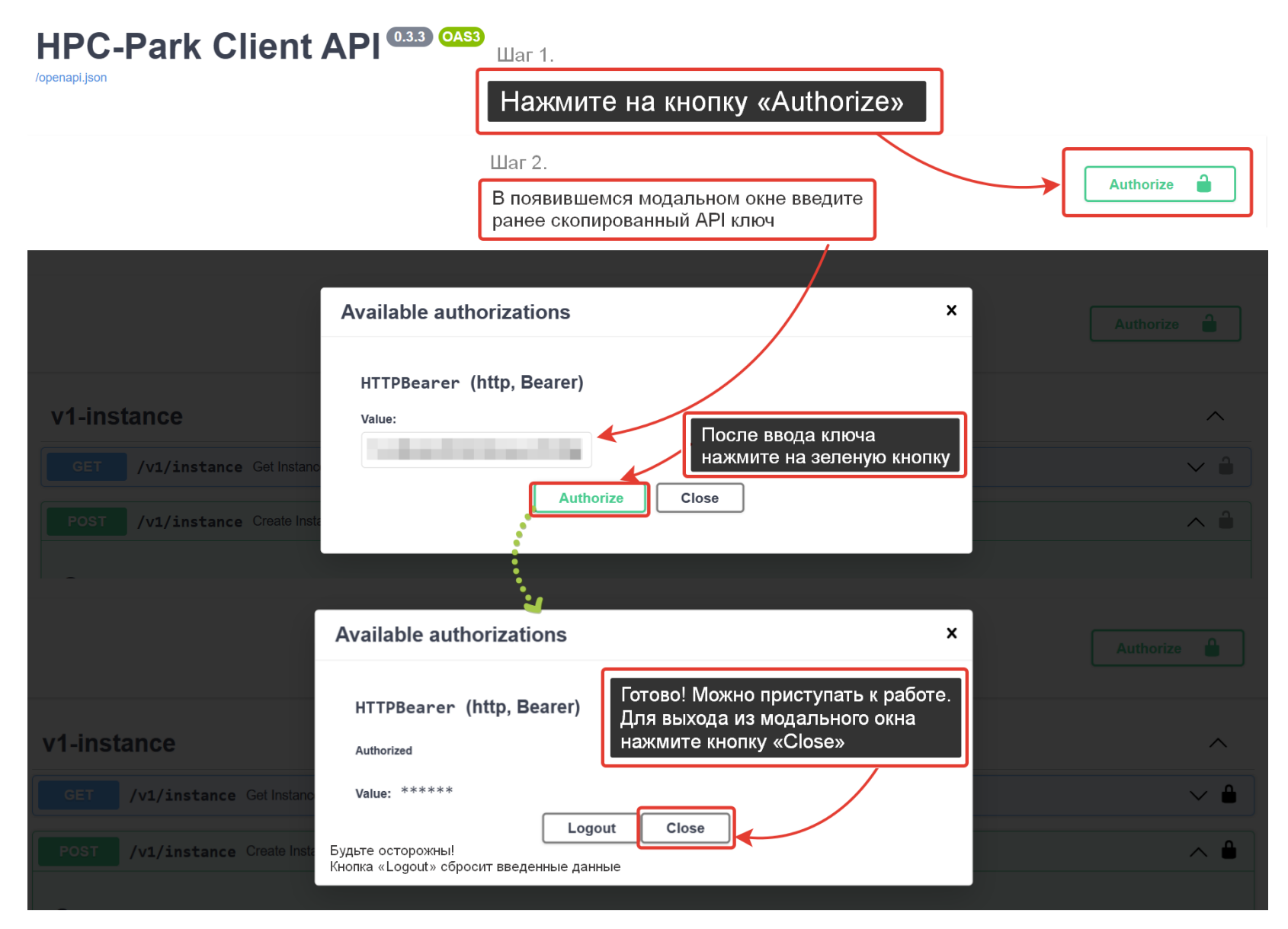

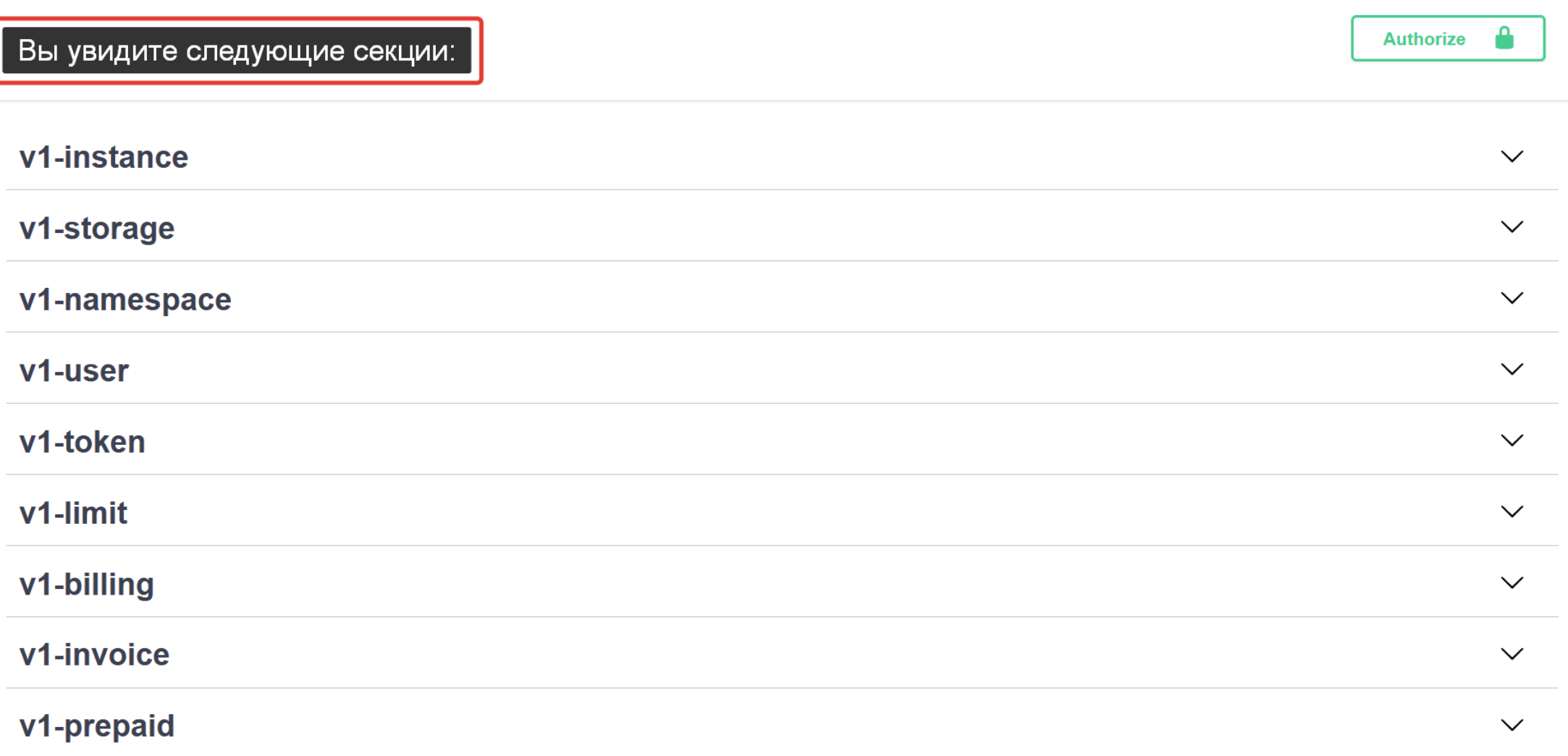

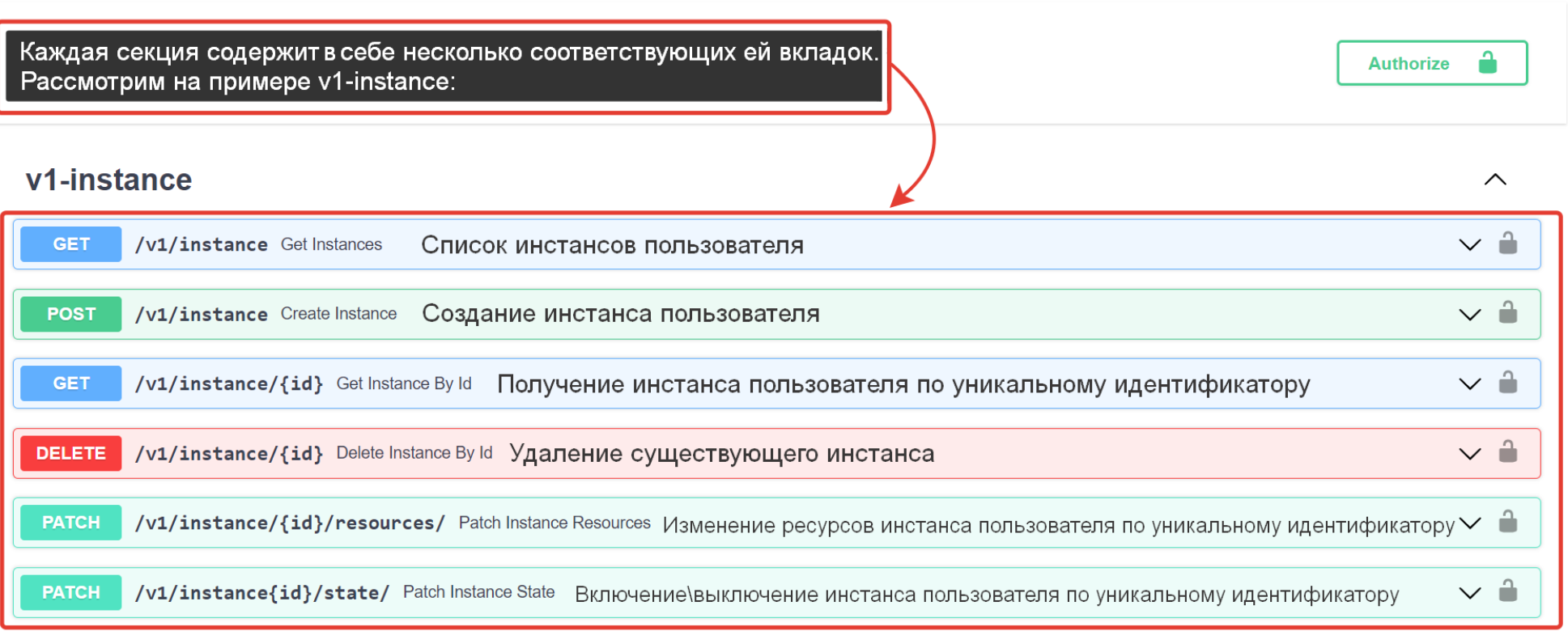

 $\Delta$ 

## Получить подробную информацию по каждой из вкладок можно, кликнув на значок стрелочки справа: /v1/instance Get Instances GET

## Список инстансов пользователя

Если указан обычный токен, выводятся инстансы созданные указанным токеном. Мастер токен выводит все инстансы пользователя.

## Рассмотрим внесение изменений на примере вкладки «Create Instance»

Для этого Вам необходимо кликнуть по соответствующей вкладке, развернуть ее, и прокрутить страницу до секции «Parameters»

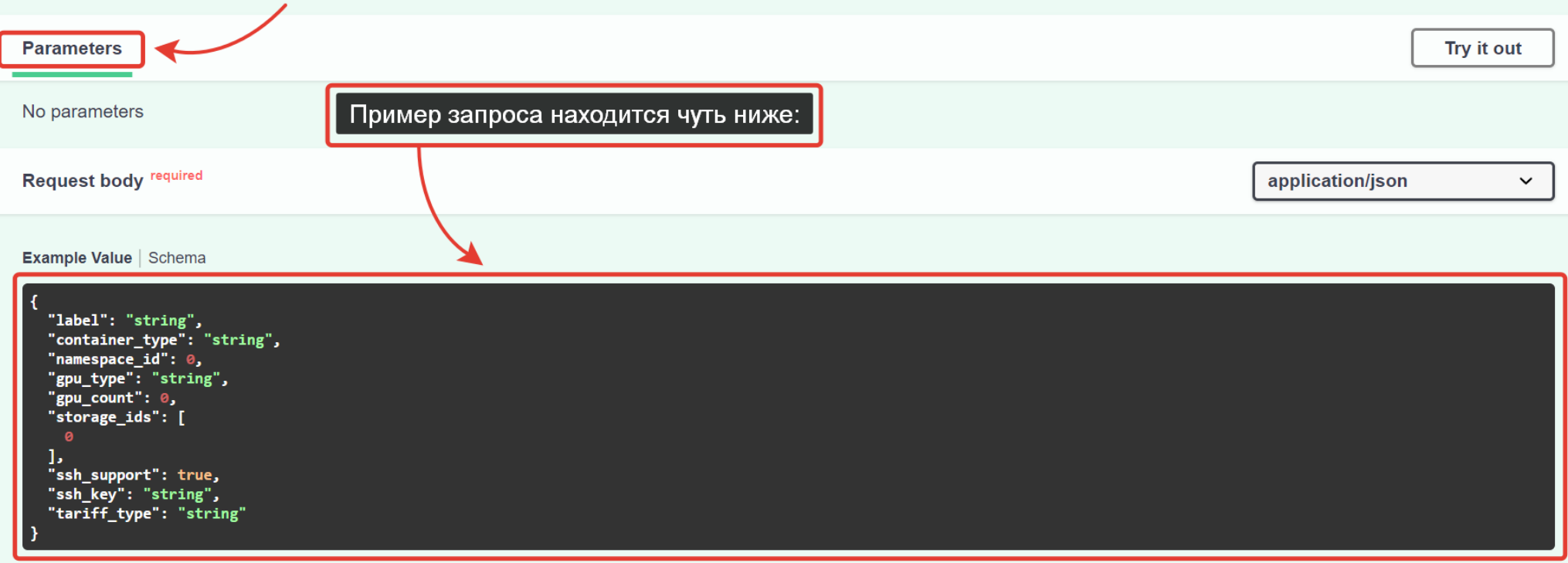

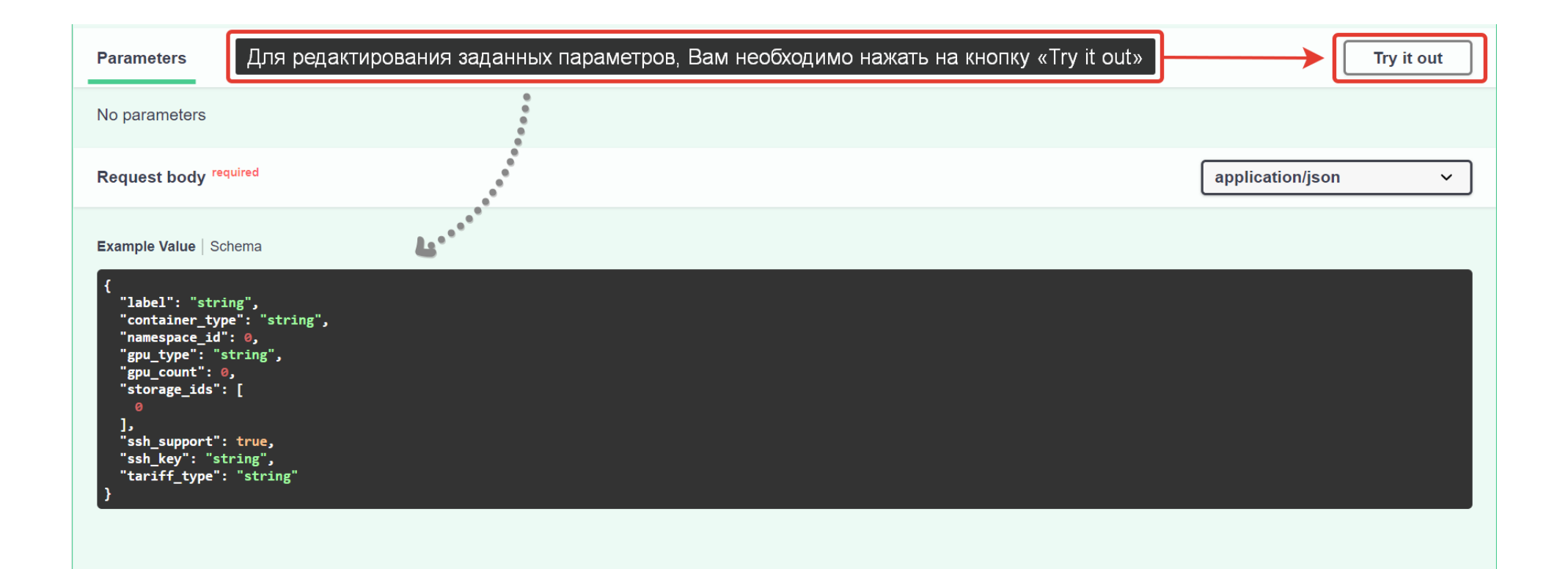

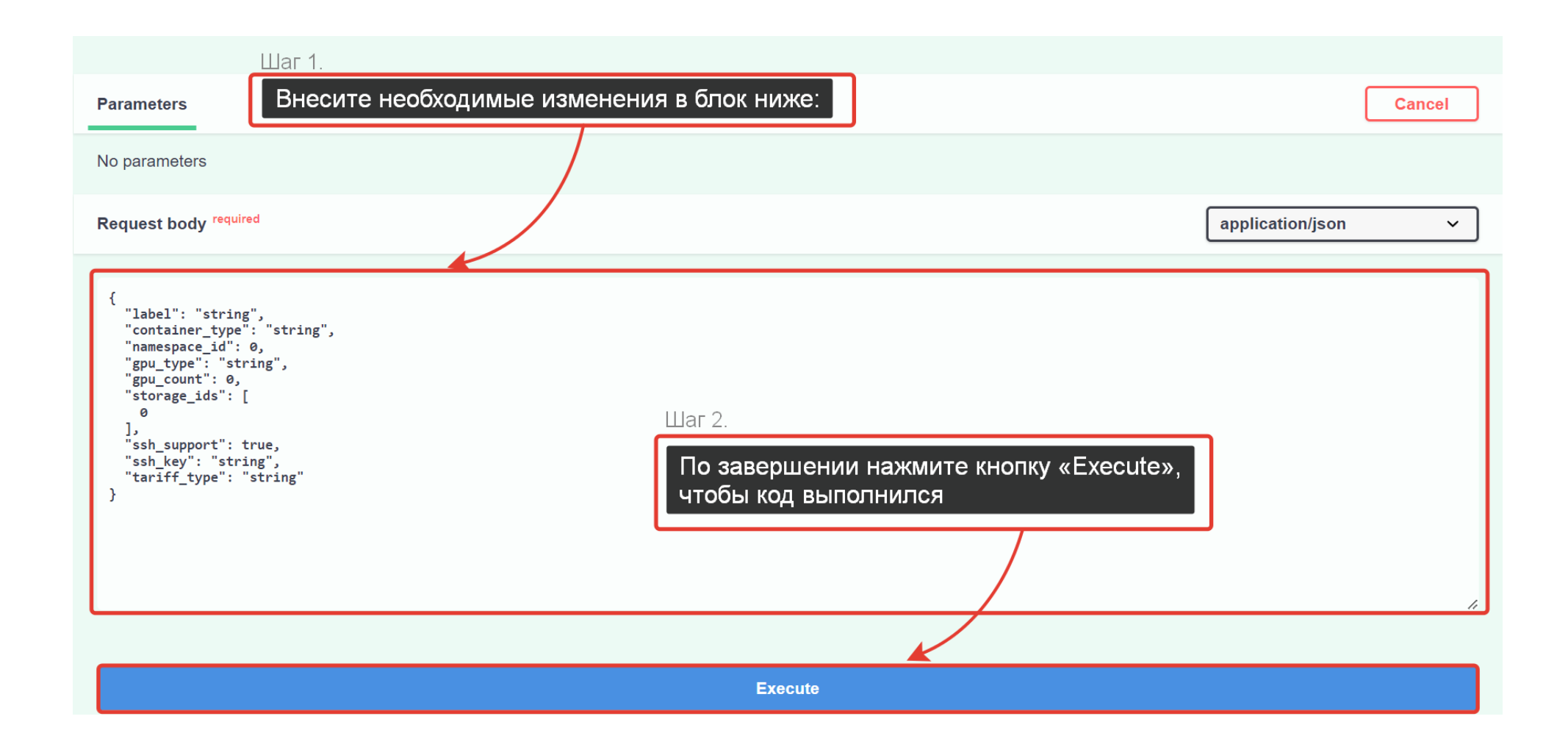

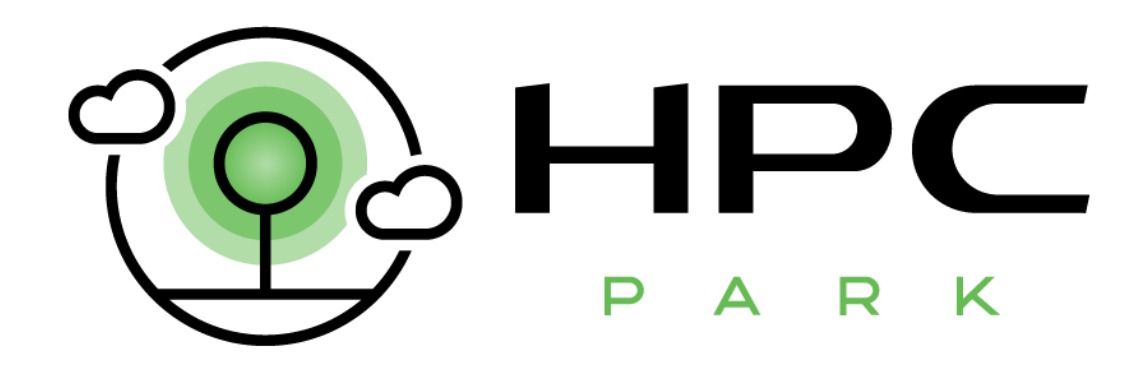